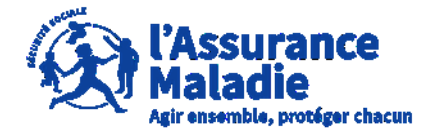

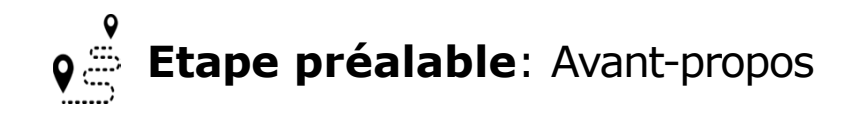

Pour la gestion des dossiers de risques professionnels employeur, il faut distinguer **l'utilisateur principal** et **l'utilisateur secondaire**:

- **L'utilisateur principal** : gère l'organisation des SIRETS et donne accès aux utilisateurs secondaires. Il peut traiter les dossiers de risques professionnels.
- **L'utilisateur secondaire** : traite les dossiers de risques professionnels que l'utilisateur principal lui a attribué.

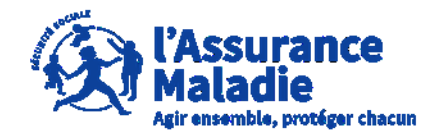

**Etape préalable** : L' employeur se connecte sur son compte

**9** Attps://questionnaires-risquepro.ameli.fr/login et se rend dans l'onglet paramétrage

L'employeur se rend sur le tableau de bord des dossiers de risques professionnels et clique sur « **paramétrage** » A noter que seul **l'utilisateur principal a accès à l'onglet paramétrage** 

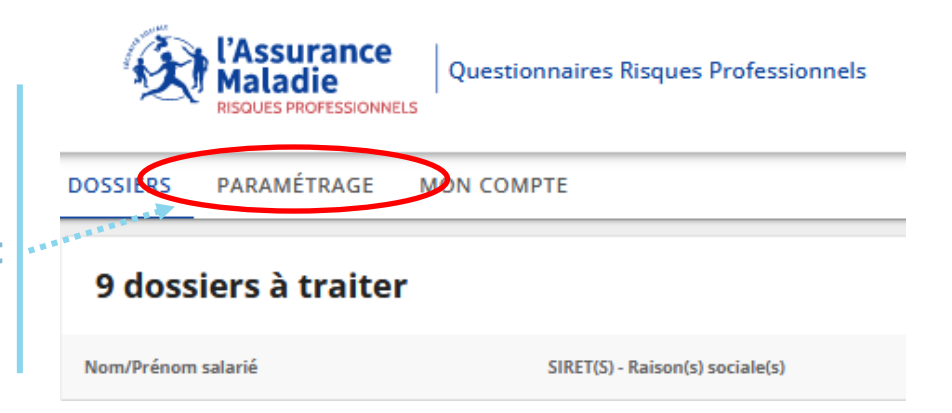

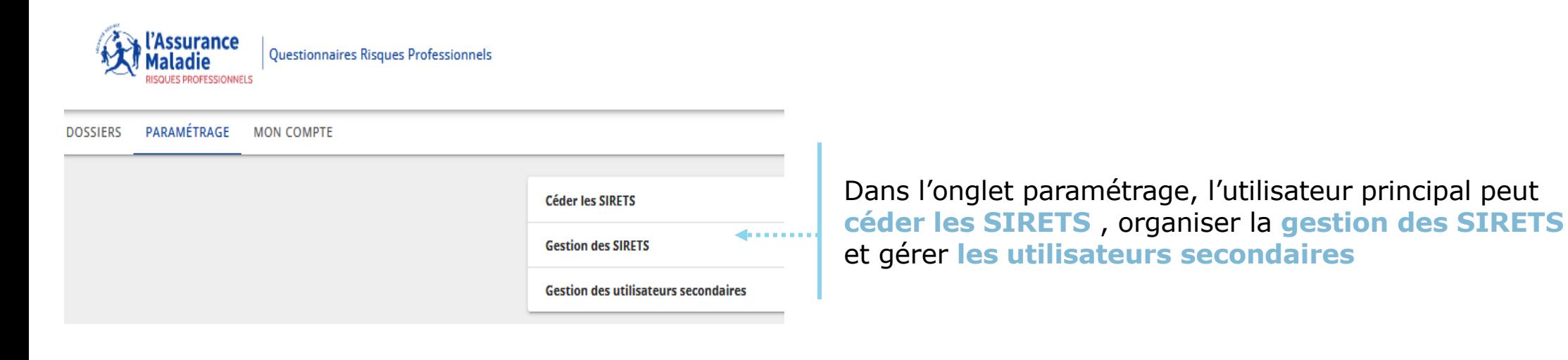

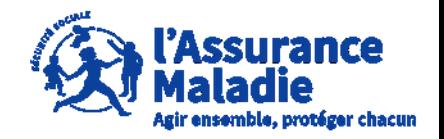

# **Q<sup>2</sup>** Option (1) : L' employeur veut céder les SIRETS

Dans cette partie, l'utilisateur principal **renseigne l'adresse e-mail d'un autre utilisateur principal (une autre personne ayant déjà un compte QRP en tant qu'utilisateur principal)**. Puis, l'utilisateur principal ayant fait cette démarche **devient instantanément utilisateur secondaire** (le compte ne se supprime pas)

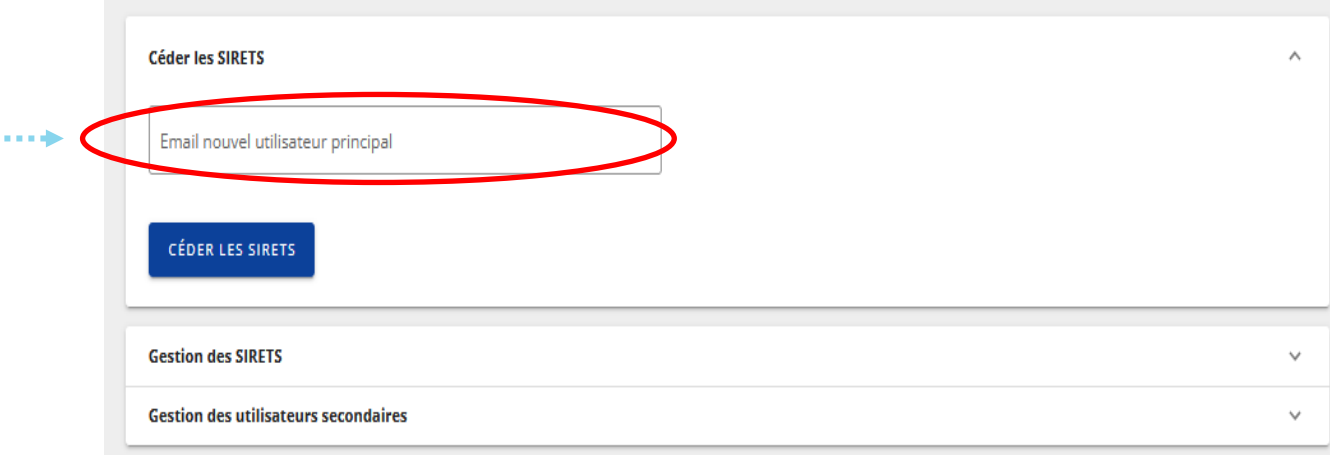

L'adresse mail à renseigner doit être un utilisateur principal, toute autre adresse email sera refusée (en cas de blocage, l'employeur peut contacter le 3679 pour une réinitialisation)

L'adresse email n'est pas associée à un utilisateur

**FERMER** 

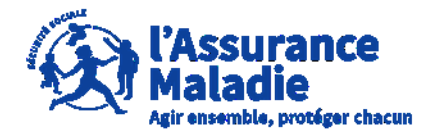

**Attention :** Il n'est pas possible

 $\mathbf Q$ **Option (2)** : L' employeur souhaite gérer Les SIRETS : ajout d'un nouveau SIRET

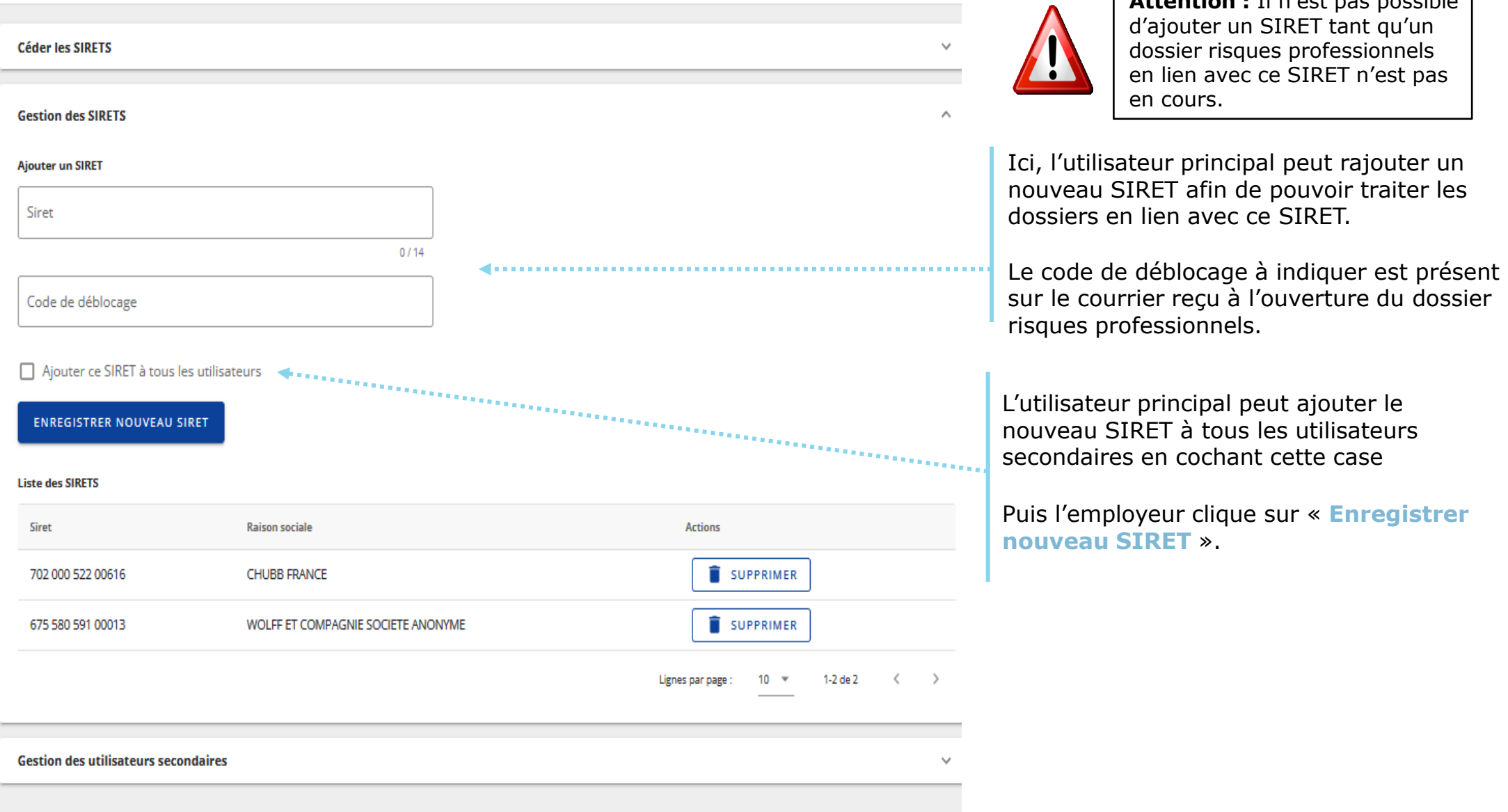

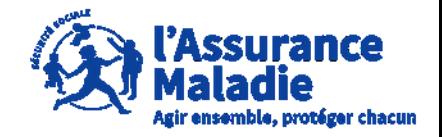

**Q<sup>2</sup> Option (2)** : L' employeur souhaite gérer les SIRETS : suppression d'un SIRET

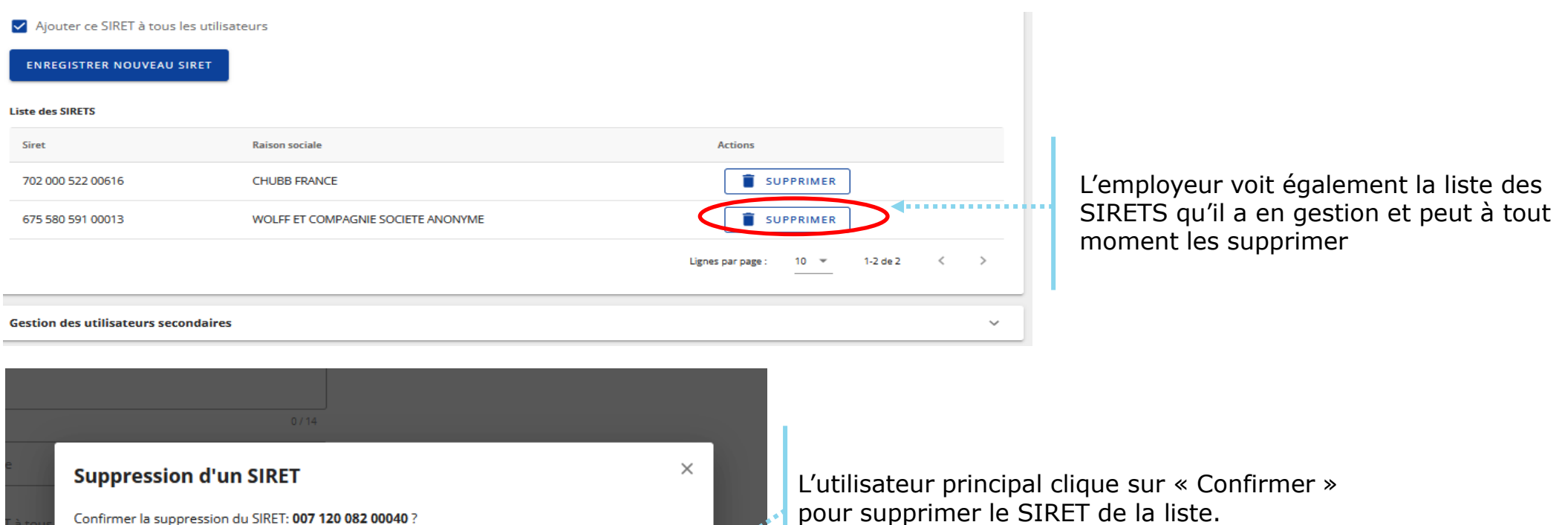

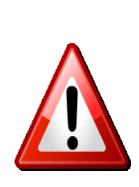

La suppression d'un SIRET n'est possible qu'à partir de l'étape dossier de consultation. Merci de renouveler votre<br>opération une fois cette étape atteinte sur l'ensemble des dossiers associés à ce SIRET

ANNULER

**CONFIRMER** 

**FERMER** 

A noter que pour supprimer un SIRET, un dossier de risques professionnels **ne doit pas être au statut** « **Compléter dossier** », la **suppression est possible** qu'à partir du statut « **Consultation** »

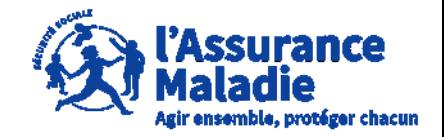

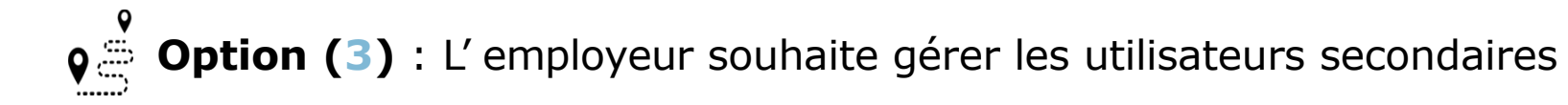

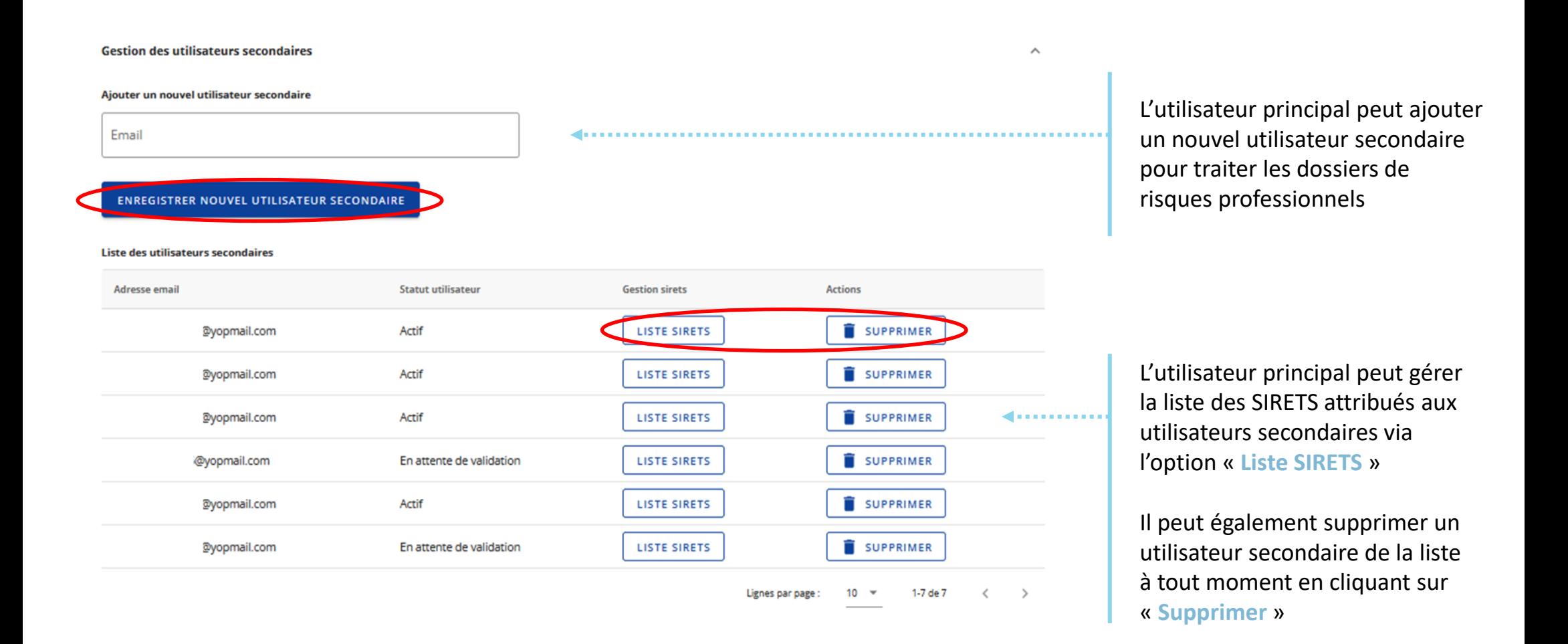